# The tikz-cd package

## Florêncio Neves\*

## Version 0.3b, of December 19, 2012

The general-purpose drawing package TikZ can be used to typeset commutative diagrams and other kinds of mathematical pictures, generating high-quality results (see for example [2] or [3]). The present package facilitates the creation of such diagrams by providing a convenient set of macros and reasonable default settings. Familiarity with TikZ is helpful but not necessary, since the examples contained here cover the most common situations.

This package also includes an arrow tip library closely matching the Computer Modern arrow tips.

## Contents

| T | Basic usage                            |                                            |    |  |
|---|----------------------------------------|--------------------------------------------|----|--|
|   | 1.1                                    | Inserting arrows                           | 1  |  |
|   | 1.2                                    | Changing arrow tips                        | 2  |  |
| 2 | Controlling the appearance of diagrams |                                            |    |  |
|   | 2.1                                    | General options                            | 4  |  |
|   | 2.2                                    | Options for arrows                         | 5  |  |
|   | 2.3                                    | Options for labels                         |    |  |
| 3 | Advanced usage                         |                                            |    |  |
|   | 3.1                                    | Internals of tikzcd and the arrow commands | 7  |  |
|   | 3.2                                    | Tweaking to paths                          |    |  |
|   | 3.3                                    | Drawing diagrams directly with TikZ        |    |  |
|   | 3.4                                    | Issues with active ampersand               |    |  |
| 4 | Additional goodies                     |                                            |    |  |
|   | 4.1                                    | The asymmetrical rectangle shape           | 10 |  |
|   | 4.2                                    | Reading font parameters                    |    |  |
|   | 4.3                                    | Computer Modern arrow tips                 |    |  |
|   | 4.4                                    | Font arrow tips                            |    |  |

## 1 Basic usage

Commutative diagrams are created with the tikzcd environment. Its content describes a matrix, similarly to the  $\mbox{\tt matrix}$  command in TikZ or the align environment in LATEX. Everything is typeset in math mode, but you will probably want use tikzcd inside  $\mbox{\tt [...\,\tt]}$  or an equation environment, so that the diagram is placed on a new line and centered.

### 1.1 Inserting arrows

Inside the tikzcd environment, the command \arrow is provided to produce arrows. In its simplest form, it takes one argument, a string containing the characters r, 1, u or d, standing for right, left, up and down, that determine the arrow target. A label can be placed on an arrow by providing a second argument.

 $<sup>^*</sup>E ext{-}mail:$  florencioneves@gmail.com

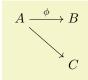

```
\begin{tikzcd}
A \arrow{rd} \arrow{r}{\phi} & B \\
& C
\end{tikzcd}
```

You can control the appearance of the arrow by placing an argument in square braces before the direction parameter. It may contain any option that can be passed to TikZ's \path command. Similarly, a label can be modified by an argument in square braces right before it. It may contain anything that can be passed to TikZ's node operator.

Arrows can actually have an arbitrary number of labels, each one specified by juxtaposing  $\{\langle text \rangle\}$  or  $[\langle options \rangle] \{\langle text \rangle\}$  to the **\arrow** command.

```
A \xrightarrow[\psi]{\phi \eta} B \qquad \text{$$ \Lambda \simeq \pi_{\text{phi}[swap]{\phi \in \mathcal{S}[near\ end]{\hat \& B} \ end{tikzcd}}}
```

To save typing, the command  $\ar$  is provided as a shorthand to  $\arrow$ . There are also commands  $\ar$ ,  $\ar$ ,

We provide one more example, reproduced from Xy-pic user's guide.

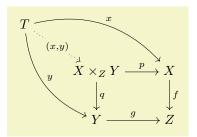

### 1.2 Changing arrow tips

For some LATEX arrow-producing commands, there is a corresponding option (without a "\") that can be passed to \arrow to produce that kind of arrow. Notice the use of hookrightarrow and dashrightarrow in the example below.

```
X \xrightarrow{\searrow} \bar{X}
\downarrow
Y
```

```
\begin{tikzcd}
X \arrow[hookrightarrow]{r} \arrow[dashrightarrow]{rd}
& \bar{X} \arrow{d}\\
& Y
\end{tikzcd}
```

The following list shows all available arrows.

```
vields \longrightarrow
rightarrow
leftarrow
                                             vields \longleftarrow
leftrightarrow
                                             yields \longleftrightarrow
                                             yields —
dash
Rightarrow
                                             vields \Longrightarrow
                                             yields \iff
Leftarrow
Leftrightarrow
                                             yields \iff
equal
                                             yields ===
mapsto (or maps to)
                                             vields \longmapsto
                                             yields \longleftarrow
mapsfrom
hookrightarrow (or hook)
                                             vields \longrightarrow
hookleftarrow
                                             vields \longleftrightarrow
rightharpoonup
                                             vields \longrightarrow
                                             yields —
rightharpoondown
                                             yields —
leftharpoonup
                                             yields -
leftharpoondown
dashrightarrow (or dashed)
                                             vields \longrightarrow
dashleftarrow
                                             yields ←---
rightarrowtail (or tail)
                                             yields \longrightarrow
                                             yields \longleftrightarrow
leftarrowtail
twoheadrightarrow (or two heads)
                                             yields \longrightarrow
                                             yields «—
twoheadleftarrow
                                             vields \longrightarrow
rightsquigarrow (or squiggly)
leftsquigarrow
                                             vields ← ~~
leftrightsquigarrow
```

Some of the arrows above have an alternate name shown in parenthesis. These forms behave a little differently from the original ones, in that they can be superimposed with other arrows.

```
\begin{array}{c} A \rightarrowtail B \\ & \texttt{A \ arrow[tail, two heads, dashed]\{r\} \& B} \\ & \texttt{hend\{tikzcd\}} \end{array}
```

It is also possible to select arrow tips using TikZ's arrow option directly (e.g., by saying right hook->). However, the method described here above is more appropriate, as it abstracts the choice of an actual arrow tip design (see also the key commutative diagrams/arrow style below), and is arguably better from the mnemonic standpoint.

# 2 Controlling the appearance of diagrams

This section lists all customization keys defined by this package. Options can be made take effect in different scopes:

- 1. Globally, using the command \tikzset. This can be done in the document preamble, or in the body, to affect all diagrams appearing thereafter.
- 2. For a particular diagram, by placing options in the optional argument to the tikzcd environment. Such options are applied to the tikzpicture environment generated by tikzcd (cf. §3.1).
- 3. For a particular arrow or label, by placing options in one of the optional arguments of \arrow.

Of course, not all options make sense in all contexts.

All keys provided by this package are located in the path /tikz/commutative diagrams. Methods 2 and 3 above will search in this path by default; if a key is not found there, an attempt is made to find it in /tikz. When using method 1, it is convenient to change the default search path by using

```
\verb|\tikzset{commutative diagrams/.cd,}| \langle \mathit{options}\rangle|.
```

Besides the keys described in this manual, numerous TikZ parameters can affect the appearance of a diagram. However, only a few of them (namely those appearing in every diagram, every arrow and every label below) are reinitialized when tikzcd is called. This means that modifying a certain TikZ parameter globally may or may not affect the output of tikzcd.

## 2.1 General options

```
/tikz/commutative diagrams/every diagram
```

(style, no value)

This style is applied to every tikzcd environment. Initially, it contains the following:

```
/tikz/commutative diagrams/.cd,
/tikz/cells={nodes={shape={asymmetrical rectangle}}},
/tikz/baseline=0pt,
row sep=normal,
column sep=normal
```

The baseline=Opt setting is used to make equation numbers be placed correctly. The asymmetrical rectangle shape, used in the matrix nodes, is described in §4.1.

```
/tikz/commutative diagrams/diagrams=\langle options\rangle
```

(no default)

This key appends (options) to the style /tikz/commutative diagrams/every diagram.

```
/tikz/commutative diagrams/row sep=\langle size \rangle
```

(no default, initially normal)

This key acts as a "frontend" to TikZ's /tikz/row sep key. If the key

```
/tikz/commutative diagrams/row sep/\langle size \rangle
```

stores a  $\langle value \rangle$ , then it is read and  $/ \text{tikz/row sep} = \langle value \rangle$  is set. If the key above is not initialized, then  $\langle size \rangle$  is presumably a dimension, and  $/ \text{tikz/row sep} = \langle size \rangle$  is set.

The initially available  $\langle size \rangle$ 's, and their values, are the following:

```
tiny small scriptsize normal large huge 1.25 \,\mathrm{ex} 2.5 \,\mathrm{ex} 3.75 \,\mathrm{ex} 5 \,\mathrm{ex} 7.5 \,\mathrm{ex} 10 \,\mathrm{ex}
```

Notice that setting, say, row sep=1cm globally with \tikzset will have no effect, since the row sep option is re-set at the beginning of each diagram. To make all diagrams have row sep equal to 1cm, you can modify the meaning of normal by saying

\tikzset{commutative diagrams/row sep/normal=1cm}.

You can also create new sizes, but PGF requires new keys to be initialized explicitly. For example, to create a size my size, meaning 1 ex, you should use

\tikzset{commutative diagrams/row sep/my size/.initial=1ex}.

```
/tikz/commutative diagrams/column sep=\langle size \rangle
```

(no default, initially normal)

This works analogously to the row sep key above. The sizes available initially are the following:

```
tiny small scriptsize normal large huge 1.5\,\mathrm{ex} 3\,\mathrm{ex} 4.5\,\mathrm{ex} 6\,\mathrm{ex} 9\,\mathrm{ex} 12\,\mathrm{ex}
```

In the examples below, the triangular diagrams would look too wide or too tall if the column or row separation were not set appropriately.

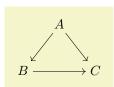

```
\begin{tikzcd}[column sep=small]
    & A \arrow{dl}\arrow{dr} & \\
    B \arrow{rr} & & & C
\end{tikzcd}
```

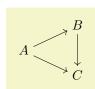

Section 17.3.2 of the PGF manual [4] contains further details on the spacing of matrix cells.

```
/tikz/commutative diagrams/math mode=\langle boolean \rangle
```

(no default, initially true)

This keys determines whether the contents of a diagram are typeset in math mode or not. If set globally or diagram-wise, it affects both the diagram entries and arrow labels. If used with \arrow, it affects only its labels.

```
/tikz/commutative diagrams/background color=\langle color \rangle
```

(no default, initially white)

This key stores the name of a color, and is read by styles that fill the background, such as description and crossing over. It does not cause the background of diagrams to be filled.

## 2.2 Options for arrows

Besides the options and styles provided by this package, several keys defined by TikZ are useful for arrows, such as dashed, dotted, and its relatives, line width= $\langle dimension \rangle$ , color= $\langle color \rangle$ , bend right, bend left, in= $\langle angle \rangle$ , out= $\langle angle \rangle$ , loop, etc. See the PGF manual [4, §15.3.1 and §51].

```
/tikz/commutative diagrams/every arrow
```

(style, no value)

This style is applied to every \arrow. Initially, it contains the following:

```
/tikz/commutative diagrams/.cd,
/tikz/draw,
default arrow
```

The default arrow style is similar to rightarrow, but may perform some additional tasks, such as setting the line width.

```
/tikz/commutative diagrams/arrows=\langle options \rangle
```

(no default)

This key appends (options) to the style /tikz/commutative diagrams/every arrow.

```
/tikz/commutative diagrams/arrow style=\langle style \rangle
```

(no default, initially computer modern)

Setting this key causes the several arrow-tip-specifying styles listed in §1.2 to be redefined. In particular, it makes the style /tikz/commutative diagrams/default arrow, which is automatically applied to every arrow, to be redefined. Currently,  $\langle style \rangle$  can be one of the following:

computer modern This is the initial setting and is suitable for documents using Computer Modern or Latin Modern fonts.

tikz This style uses the arrow tips defined in TikZ's arrows library (which has to be loaded before setting this option). It honors the option /tikz/>, and it keeps the parameter /tikz/line width untouched.

If you are using a font different from Computer Modern, you may find better results by selecting the tikz arrow style, setting /tikz/> to the value that best matches your font (among those shown in [4, §23]), and adjusting /tikz/line width if necessary. The following example, if not particularly elegant, should be instructive.

```
\tikzset{
    commutative diagrams/.cd,
    arrow style=tikz,
    diagrams={>=open triangle 45, line width=tikzcdrule}}

\text{begin{tikzcd}
    A \arrow{r} \arrow{d} & B \arrow{d}\\
    C \arrow{r} & D \end{tikzcd}
}
```

The following set of options allow fine-tuning the placement of arrows.

```
/tikz/commutative diagrams/shift=\{\langle coordinate \rangle\}
```

(no default)

Shifts arrows by  $\langle coordinate \rangle$ .

```
/tikz/commutative diagrams/xshift=\langle dimension \rangle
```

(no default)

Shifts arrows right by  $\langle dimension \rangle$ .

### /tikz/commutative diagrams/yshift= $\langle dimension \rangle$

(no default)

Shifts arrows up by  $\langle dimension \rangle$ .

```
A \xrightarrow{\longrightarrow} B \\ \downarrow \downarrow \\ C
```

```
\begin{tikzcd}
A \arrow[yshift=0.7ex]{r} \arrow[yshift=-0.7ex]{r}
& B \arrow[xshift=0.7ex]{d} \arrow[xshift=-0.7ex]{d} \\
& C
\end{tikzcd}
```

### /tikz/commutative diagrams/shift left= $\langle dimension \rangle$

(no default)

Shifts arrows by  $\langle dimension \rangle$  in the direction making a 90° angle with the arrow.

```
/tikz/commutative diagrams/shift right=⟨dimension⟩
```

(no default)

Shifts arrows by  $\langle dimension \rangle$  in the direction making a  $-90^{\circ}$  angle with the arrow.

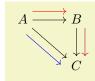

```
\begin{tikzcd}
A \arrow[red, shift left=1.5ex]{r} \arrow{r}
\arrow[blue, shift right=1.5ex]{dr} \arrow{dr}
& B \arrow[purple, shift left=1.5ex]{d} \arrow{d}\\
& C
\end{tikzcd}
```

 $\tikz/commutative diagrams/start anchor=\{[\langle coordinate\ transformations\rangle]\langle anchor\rangle\}\$  (no default)

This key specifies at which anchor of the current node the arrow should start. Optionally, additional coordinate transformations can be supplied. An empty argument causes no anchor to be specified.

 $\tikz/commutative diagrams/end anchor={[\langle coordinate\ transformations\rangle]\langle anchor\rangle}$  (no default)

This key works analogously, but refers to the target node of the arrow.

See the picture on §4.1 for some of the possible values for  $\langle anchor \rangle$ .

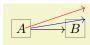

#### /tikz/commutative diagrams/crossing over

(style, no value)

This style makes a thicker line, with color /tikz/commutative diagrams/background color, to be drawn under the current arrow, simulating the effect of its passing over other arrows.

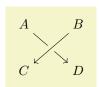

Note that, since arrows are drawn in the order they are read, some arrows may need to run "backwards" to achieve the desired result. The following picture, adapted from [2], illustrates the use of crossing over.

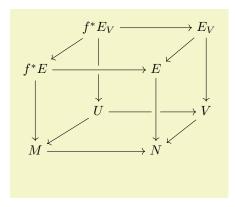

```
\begin{tikzcd}[row sep=scriptsize, column sep=scriptsize]
& f^* E_V \arrow{dl}\arrow{rr}\arrow{dd} & & E_V \arrow{dl}\arrow{dd} \\
f^* E \arrow[crossing over]{rr}\arrow{dd} & & E \\
& U \arrow{dl}\arrow{rr} & & V \arrow{dl} \\
M \arrow{rr} & & N\arrow[crossing over, leftarrow]{uu}\\
\end{tikzcd}
```

/tikz/commutative diagram/crossing over clearance= $\langle dimension \rangle$  (no default, initially 1.5ex)

This key specifies the width of the background-colored line drawn under a crossing over arrow.

## 2.3 Options for labels

Besides the options provided by this package and listed below, there are many options provided by TikZ that are useful for labels, such as above, below, left, right, swap (which makes the label be placed in the opposite side to the default), sloped, pos= $\langle fraction \rangle$ , near start, near end, inner sep= $\langle dimension \rangle$ , font= $\langle font\ command \rangle$ , text width= $\langle dimension \rangle$ , etc. See the PGF manual [4, §16, esp. §16.8].

```
/tikz/commutative diagrams/every label
```

(style, no value)

This style is applied to every label produced with \arrow. It is initially set to

```
/tikz/commutative diagrams/.cd,
/tikz/auto,
/tikz/font=\(\langle something \rangle \),
/tikz/inner sep=0.5ex
```

where (something) is something that makes \scriptstyle be applied to labels in math mode.

The key /tikz/auto makes the label be placed to the left of the arrow, considering "front" as the direction the arrow points at. The key /tikz/inner sep controls the distance between a label and the corresponding arrow.

```
/tikz/commutative diagrams/labels=\langle options \rangle
```

(no default)

This key appends (options) to the style /tikz/commutative diagrams/every label.

```
/tikz/commutative diagrams/description
```

(style, no value)

This style causes the label to be placed over the arrow, with the background filled. The clearance around the label is determined by /tikz/inner sep.

```
A - \phi \rightarrow B \qquad \text{$$ \land arrow\{r\}[description]\{\phi\} \& B $$ \land (tikzcd)$}
```

# 3 Advanced usage

This section provides further details on the functioning of this package, with the aim of showing how a more or less arbitrary interaction with other TikZ features is possible.

### 3.1 Internals of tikzcd and the arrow commands

The tikzcd environment works by substituting code of the form

Not shown above are a number of initialization procedures, such as defining \arrow and its relatives. Note that the next-row command \\ for the last row is inserted by tikzcd, and therefore does not need to be present in  $\langle contents \rangle$ . The \matrix is supplied the option matrix of nodes or matrix of math nodes as specified by the option commutative diagrams/math mode. Notice also that you can use the key execute at end picuture in  $\langle options \rangle$  to have arbitrary TikZ code executed after a diagram is drawn.

Initially,  $\langle paths \rangle$  is empty. The command  $\texttt{arrow}[\langle path \ options \rangle] \{\langle direction \rangle\}$  does nothing at the point it is inserted, and causes the following code to be appended to  $\langle paths \rangle$ :

```
\path[commutative diagrams/every arrow, \langle path \ options \rangle] (\langle current \ node \rangle) to \langle labels \rangle (\langle target \ node \rangle);
```

Here,  $\langle current \ node \rangle$  is the node corresponding to the matrix cell where the command  $\langle target \ node \rangle$  is determined by  $\langle direction \rangle$  as explained in §1.1.

Initially,  $\langle labels \rangle$  is the empty string. A label specifier of the form  $\{\langle label\ text \rangle\}\$  or  $[\langle label\ options \rangle]$   $\{\langle label\ text \rangle\}\$  immediately following the  $\langle direction \rangle$  argument or a previous label specifier causes the string

```
node [commutative diagrams/every label, \langle label\ options \rangle] {[$]\langle label\ text \rangle[$]}
```

to be appended to  $\langle labels \rangle$ . Dollars signs surround  $\langle label\ text \rangle$  depending on the setting commutative diagrams/math mode.

The abbreviated forms \rar, \dar, ..., have entirely analogous effect.

## 3.2 Tweaking to paths

Recall that the to path operation used in the paths created by \arrow can take a number of options, as described in §51 of the PGF manual [4]. In particular, the key /tikz/to path determines the path that is actually drawn, and can be used to do all sorts of fiddling.

```
\begin{tikzcd}
A \arrow[controls={+(1.5,0.5) and +(-1,0.8)}]{dr}
\arrow[dashed, to path=|- (\tikztotarget)]{dr}
& \\
& B \arrow[loop right]{}
\end{tikzcd}
```

The following example shows how to produce a "snake" map. The arrow with draw=none goes from B to E, and its only purpose is to create a coordinate, named Z, lying halfway between these two cells. The arrow starting at C has target D, so the macros \tikztostart and \tikztotarget will expand to the nodes corresponding to these two cells in the argument of to path. Notice also the use of \tikztonodes at the point where we want the label to be inserted.

In the next examples, empty labels are used to create nodes for later reference, and the to path key is used in a way that, in the terminology of the previous section,  $\langle current \ node \rangle$  and/or  $\langle target \ node \rangle$  are completely ignored.

```
\begin{array}{c}
A \\
\downarrow \\
B \end{array}
```

```
\begin{tikzcd}
A \arrow[d} \arrow[bend left]{dr}[name=U,below]{}\\
B \arrow{r} \arrow[Rightarrow,to path=-- (U) \tikztonodes]{}{\psi} & C
\end{tikzcd}
```

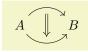

```
\begin{tikzcd}
A \arrow[bend left=50]{r}[name=U,below]{}
\arrow[bend right=50]{r}[name=D]{}
& B
\arrow[Rightarrow,to path=(U) -- (D)]{}
\end{tikzcd}
```

## 3.3 Drawing diagrams directly with TikZ

If the tools provided by this package prove not flexible enough for some application, you can use the methods described in [2] and [3] to draw diagrams directly with TikZ. In this case, you can still use the styles provided here in order to achieve uniformity with diagrams drawn with **tikzcd**. The pictures below show how this can be done (the second one is adapted from [3]).

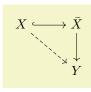

```
\begin{tikzpicture}[commutative diagrams/every diagram]
  \matrix[matrix of math nodes, name=m] {
    X & \bar X \\
    & Y \\};
  \path[commutative diagrams/.cd, every arrow, every label]
    (m-1-1) edge[commutative diagrams/hook] (m-1-2)
        edge[commutative diagrams/dashed] (m-2-2)
    (m-1-2) edge (m-2-2);
  \end{tikzpicture}
```

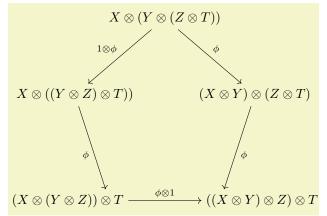

```
\begin{tikzpicture}[commutative diagrams/every diagram]
\node (P0) at (90:2.8cm) {$X\otimes (Y\otimes (Z\otimes T))$};
\node (P1) at (90+72:2.5cm) {$X\otimes ((Y\otimes Z)\otimes T))$};
\node (P2) at (90+2*72:2.5cm) {\makebox[5ex][r]{$(X\otimes (Y\otimes Z))\otimes T$}};
\node (P3) at (90+3*72:2.5cm) {\makebox[5ex][1]{$((X\otimes Y)\otimes Z)\otimes T$}};
\node (P4) at (90+4*72:2.5cm) {$(X\otimes Y)\otimes (Z\otimes T)$};
\path[commutative diagrams/.cd, every arrow, every label]
  (P0) edge node[swap] {$1\otimes\phi$} (P1)
  (P1) edge node[swap] {$\phi$} (P2)
  (P2) edge node {$\phi$} (P3)
  (P4) edge node {$\phi$} (P3)
  (P0) edge node {$\phi$} (P4);
\end{tikzpicture}
```

### 3.4 Issues with active ampersand

By default, TikZ makes the character & active inside matrices, and this causes the error message

 $!\ {\tt Package}\ {\tt pgfbasematrix}\ {\tt Error:}\ {\tt Single}\ {\tt ampersand}\ {\tt used}\ {\tt with}\ {\tt wrong}\ {\tt catcode.}$ 

when tikzcd is used inside the argument to a macro such as a Beamer frame or a footnote. One solution to this problem is to call tikzcd with the option ampersand replacement=\&, and replace all occurrences of & with \& in the diagram.

## 4 Additional goodies

This package provides some general PGF infrastructure to meet its ends, as described in this section.

## 4.1 The asymmetrical rectangle shape

The asymmetrical rectangle shape is similar to the rectangle shape, except that the center anchor is not located at its geometric center, but rather right above the base anchor, at a distance that can be specified by the following key.

/tikz/commutative diagrams/center yshift=\(dimension\) (no default, initially tikzcdaxis)

The picture below shows some of the available anchors. All anchors provided by rectangle are available and behave exactly the same, except for center, west, east, and the numerical anchors. The anchors real center, real west and real east agree with rectangle's center, west and east.

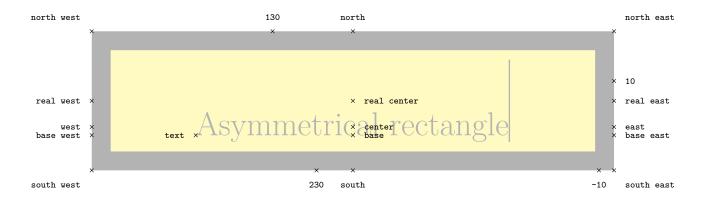

This shape is used in tikzcd's matrix cells to ensure arrows between nodes in the same row are drawn horizontally. When TikZ draws a path between two nodes, it chooses endpoints lying on their borders in such a way that the path points towards the center of the nodes. With the rectangle shape, the anchor center lies halfway between two nonadjacent vertices and therefore its position depends on the height and depth of the text, potentially causing slanted lines to be draw. The picture above, for instance, has a humongous ascender (namely, the rule after the word "rectangle"), so its real center lies well above its center.

### 4.2 Reading font parameters

The following are pgfmath functions used to access relevant math font parameters. They take no arguments, but the result depends of the currently selected font size.

#### tikzcdaxis

Returns the "axis height" parameter of the document's math font.

### tikzcdrule

Returns the fraction rule thickness of the document's math font.

## 4.3 Computer Modern arrow tips

The naming scheme of the Computer Modern-like arrow tips provided by this package parallels that of PGF's arrows library, documented in §23 of the PGF manual [4]. To match the Computer Modern typeface at size 10 pt, line width should be set to 0.4 pt; for larger font sizes, scale this parameter accordingly, or use the value 0.0929 ex.

Notice that by using the mechanism explained in §1.2, it is not necessary, and in fact not advisable, to directly refer to the arrow tips listed in this section when creating diagrams with tikzcd.

Incidentally, TikZ's original to arrow tip seems to be based on the pre-1992 version of Computer Modern which, in spite of its author's wish [1], can still be found in many systems. TEXLive, for instance, distributed the old version up until 2007 or 2008. Therefore, an up-to-date TEX distribution may be necessary to get matching arrows in formulas and diagrams.

```
Basic arrow tips
      cm to
                       yields \longleftrightarrow
                      yields \longrightarrow
      cm to reversed
                      yields \longleftrightarrow (with a line 50% thicker)
      cm bold to
                      yields ——
      cm |
                       yields ⊶—⊸
      cm o
                      yields • •
      cm *
                      vields —
      cm cap
Arrow tips for double lines
                      yields \iff
      cm implies
                      yields =====
      cm implies cap
Hooks
      cm left hook
                     yields -
                     yields —
      cm right hook
Double arrow tips
                              yields \iff
      cm double to
      Partial arrow tips
                             yields ——
      cm left to
      cm left to reversed
                             yields —
      cm right to
                            yields —
      cm right to reversed
```

## 4.4 Font arrow tips

This is an experimental feature. It may be modified, moved elsewhere or even removed in the future.

As an attempt to provide a general solution to the problem of having matching arrow tips in text and pictures, this feature produces arrow tips that consist of (pieces of) characters carefully placed at the endpoints of the path. To activate it in tikzcd diagrams, say

\tikzset{commutative diagrams/arrow style=math font}.

It is also necessary to load amssymb or some other package defining the symbols corresponding to the arrow tips you want to use. Here are some samples:

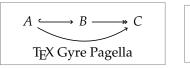

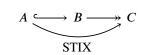

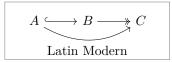

Setting the key above also makes arrow tips named math to, math to reversed, math cap, math I, math o, math implies, math implies cap, math left hook, math right hook, math double to, math left to, and math right to available for use in TikZ pictures in the usual way. These tips do not scale with the line width, but their size depends on the current font size, so you will probably want to set line width=tikzcdrule when using them. It is possible to define more arrows or tweak the existing ones. Look into the source code of this package if you are interested. (And let me know what you think!)

The transition between a line and the arrow tip may be visible with some document viewers and printers, as you may notice from the picture below. When using PDFTEX (or LuaTEX) with PDF output, a measure is taken to alleviate this.

$$\text{PDFTEX} \longleftrightarrow \qquad \qquad \text{Other TEX engines} \longleftrightarrow$$

I don't know of any automatic way of determining the distance between the lines in  $a \Rightarrow$ , so this parameter has to be entered manually via the key /tikz/commutative diagrams/font arrows/double distance if you want to use double lines.

## References

- [1] Donald Knuth, Important message to all users of TeX. Available at http://www-cs-staff.stanford.edu/~uno/cm.html
- [2] Felix Lenders, Commutative diagrams using TikZ. Available at http://www.felixl.de/commu.pdf.
- [3] James Milne, Guide to commutative diagrams. Available at http://www.jmilne.org/not/CDGuide.html.
- [4] Till Tantau, The TikZ and PGF packages: Manual for version 2.10. Available at http://www.ctan.org/tex-archive/graphics/pgf/base/doc/generic/pgf/pgfmanual.pdf.